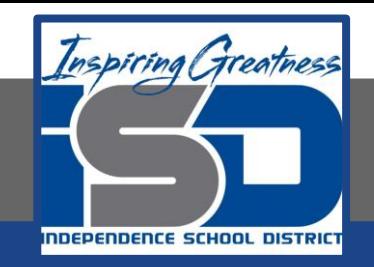

### **Drafting Virtual Learning**

# HS Mechanical Drafting Design Lesson 3 **April 8 , 2020**

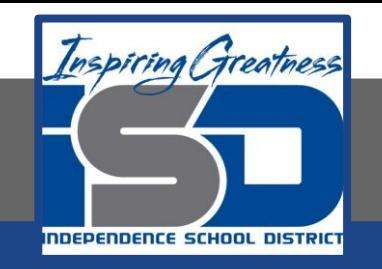

### **Objective/Learning Target:**  Students will continue to Draw Complex Multi-View Sheet Drawings with Isometrics.

### **Bellwork:**

This example should be copied in your engineers notebook or on graph paper. Make sure you layout a Multi-View Sheet Drawing like this.

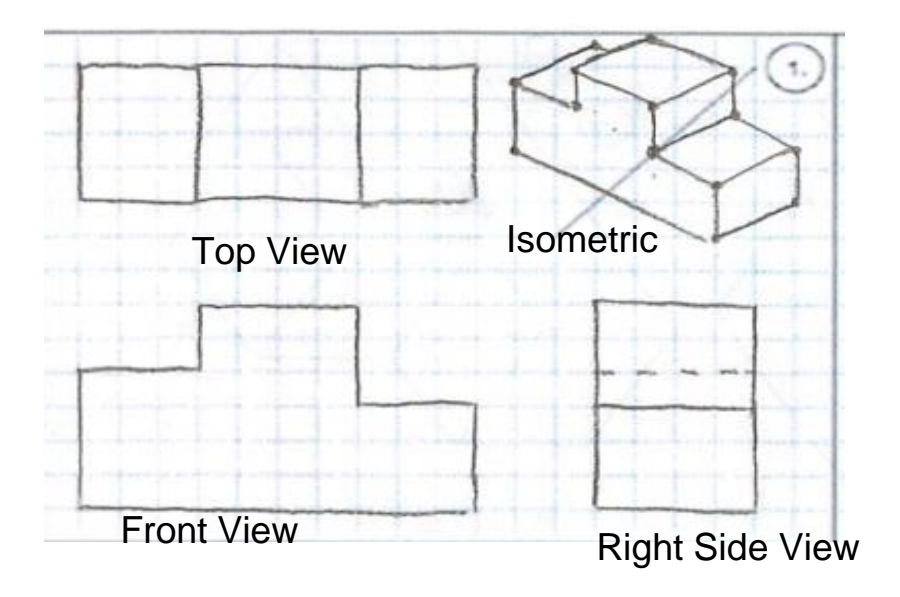

Multi-View Drawing Example

## **Let's Get Started:**

This video showed how to create multi-view drawings.

<https://www.youtube.com/watch?v=Evqg0L4KMl8>

Notice the placement of the Front, Top and Right Side Views in relation to the Isometric.

#### **Learning Practice:**

Create a Multi-View Sheet Drawing in Your Engineers Notebook or on the graph that you print from page 7 or the link provided on page 8.

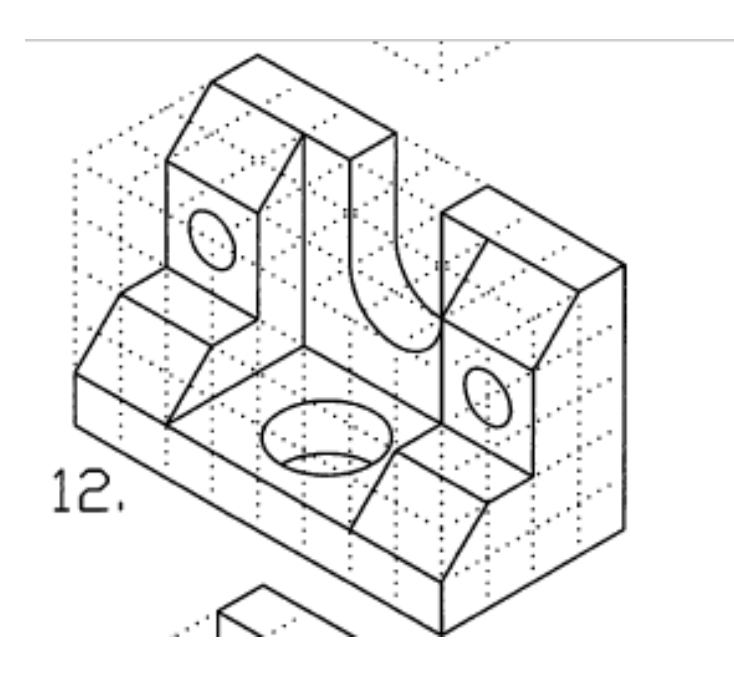

### Check For Understanding: Does your drawing look like this?

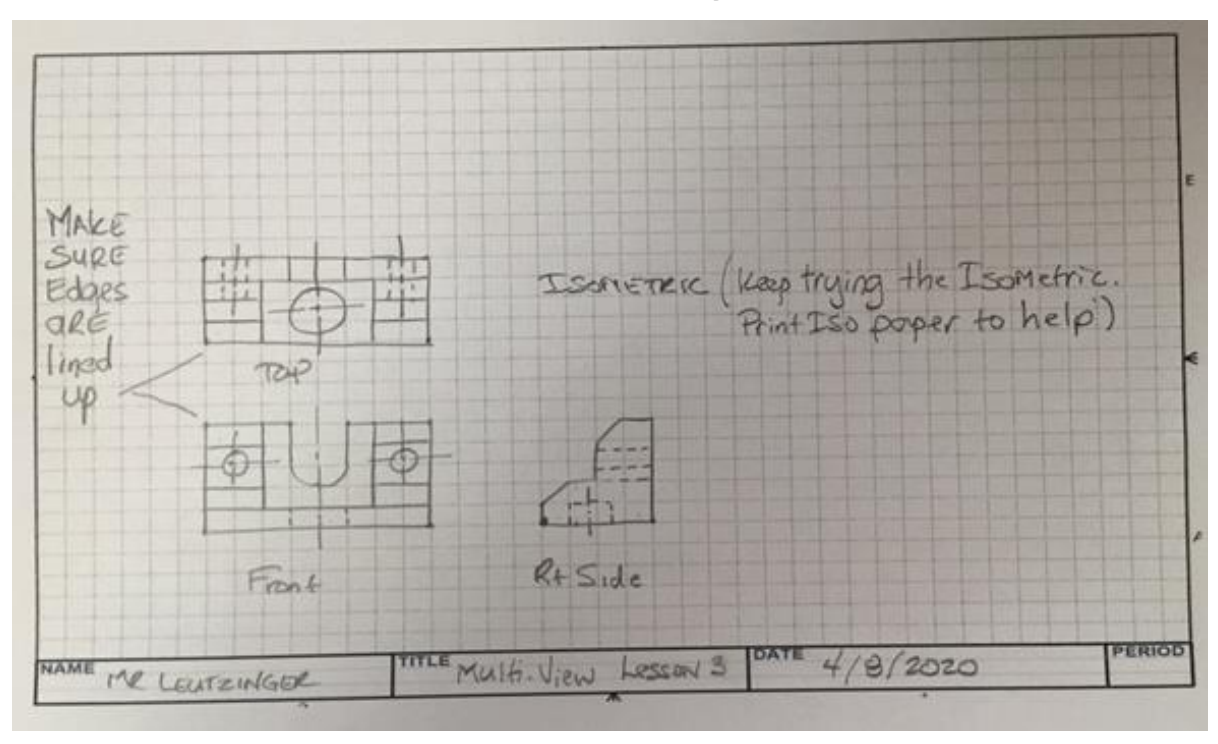

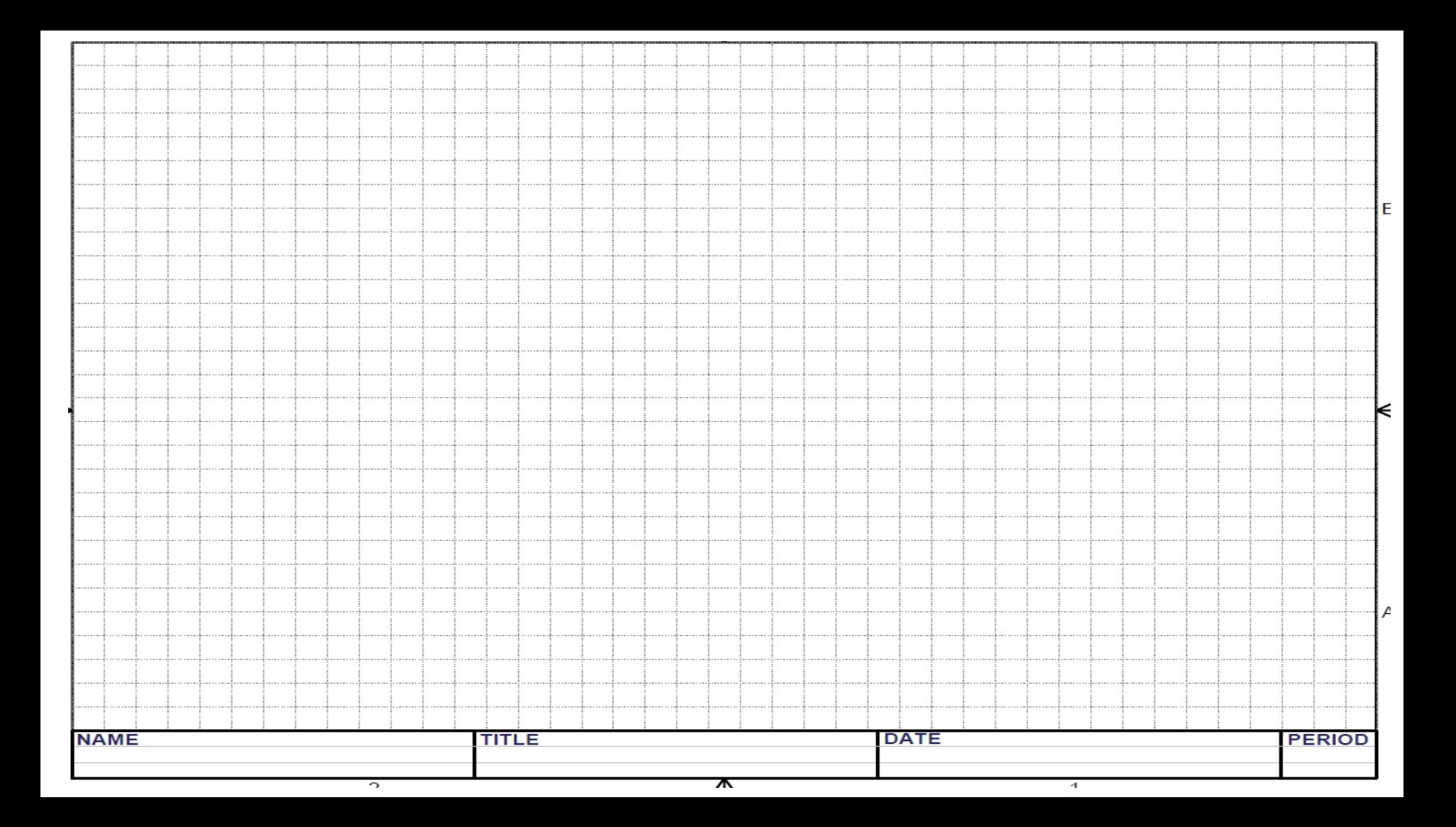

#### **Learning Resource Links:**

Multi-View Drawing Creation <https://www.youtube.com/watch?v=Evqg0L4KMl8>

Grid and Isometric Graph paper

[https://www.printablepaper.net/category/isometric\\_graph](https://www.printablepaper.net/category/isometric_graph)